### **Windows 7 on a Netbook**

As with most netbooks there is NO DVD drive.

So customers who purchased Windows 7 in .ISO format (Microsoft Store, MSDN, TechNet, MAPS etc) need to find a way to install Windows 7 onto a netbook / laptop / PC with NO DVD drive

This easy step by step guide will show you how:

#### **Step1:-ToolsRequired**

- o 4 GB+ USB flash drive
- o Windows XP, Vista or 7 host OS Windows
	- 7 DVD or .ISO file
- o Download the [Windows7USBDVDTool](http://depositfiles.com/en/files/g6o7vzqsd)
- o Install it
- $\circ$  Then open it via its icon or All Programs

### **Step2:-Creation**

You will now be presented with the following screen:

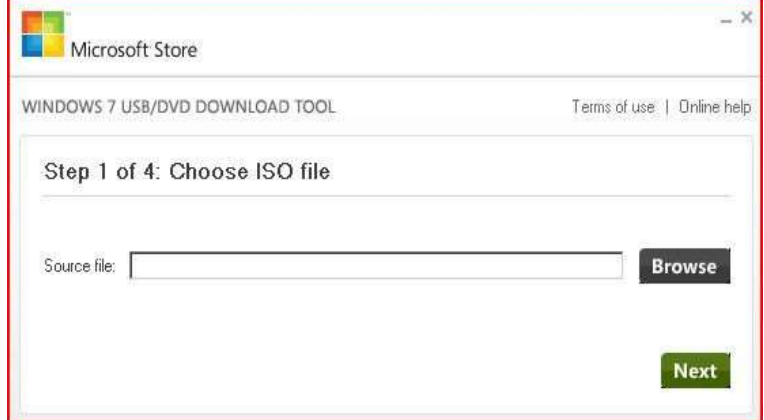

Locate the Windows 7 .ISO file on your computer using the Browse button and once done click Next Now chose the media type, for this example we want to choose USB device as shown:

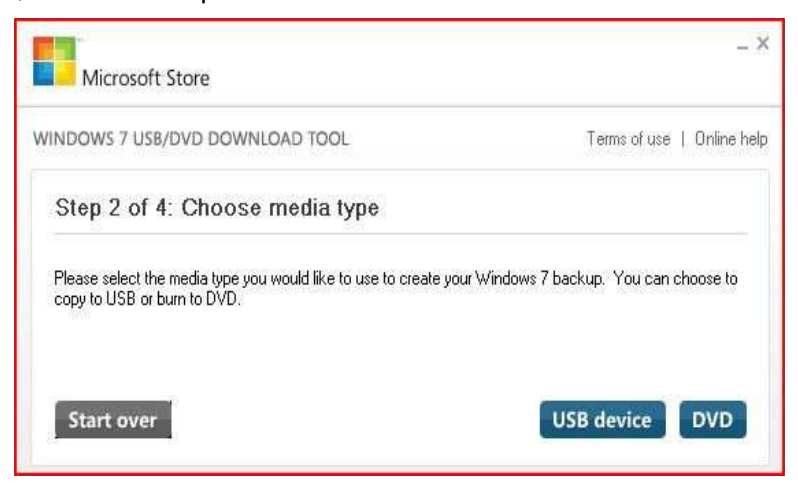

Now insert your USB drive and select it from the drop down menu as shown:

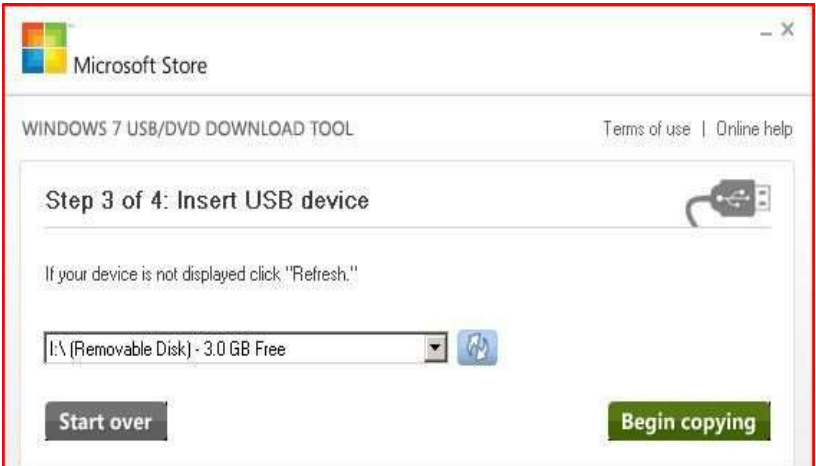

Now select Begin copying the tool will begin copying the files to the USB drive as shown:

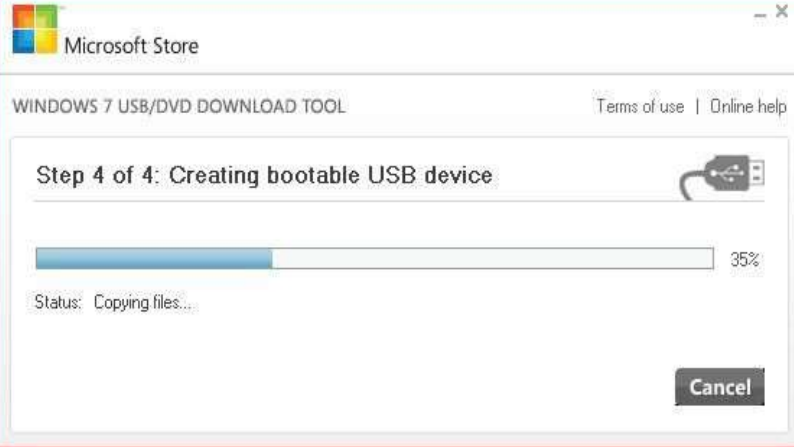

Should your drive need erased please do so

Setup will finish creating the bootable USB drive as shown: Close the USB DVD Tool

# **Step3:-Testing**

OK now we have created the bootable USB drive we can test it BEFORE deploying it to our netbook Download

### [MobaLiveCD](http://mobalivecd.mobatek.net/en/)

This will allow you to test your USB drive WITHOUT actually installing Windows 7 as hown:

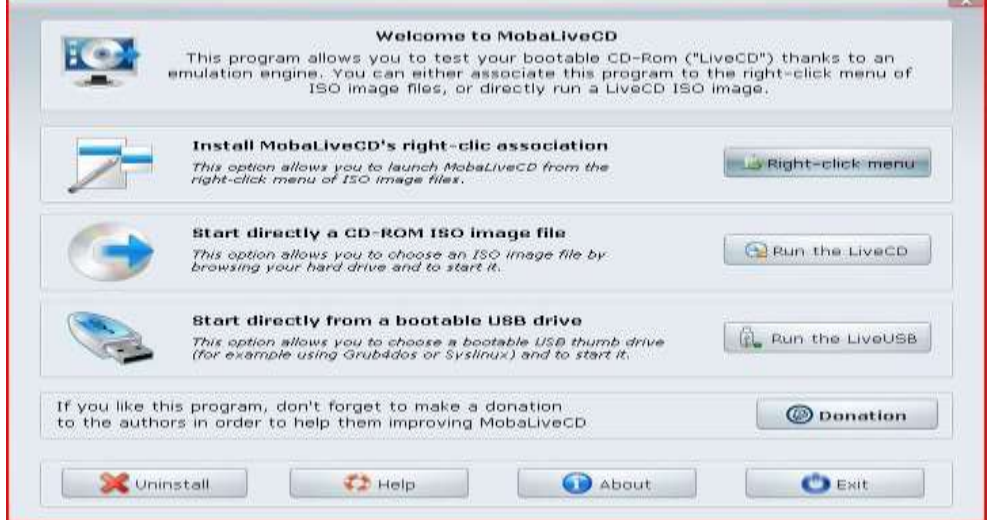

Select Run the LiveUSB Then select your USB

drive

Windows 7 setup will proceed as shown:

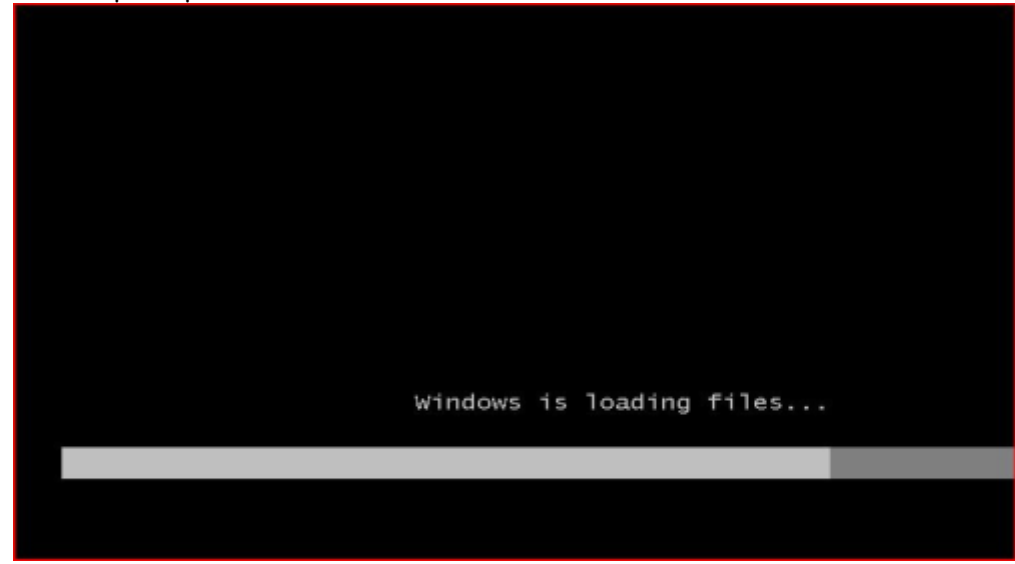

## **Step4:-Installation**

You can then take the USB to your netbook and install There are 2 way you can do this, either from the OS on the netbook or by booting from the USB

To install from the OS already on the netbook, navigate to the root of the USB drive and double click setup.exe

Or configure your netbooks BIOS to boot from USB